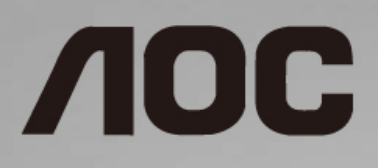

# دلیل استخدام شاشة LCD

**P1601I** إضاءة خلفیة باستخدام LED

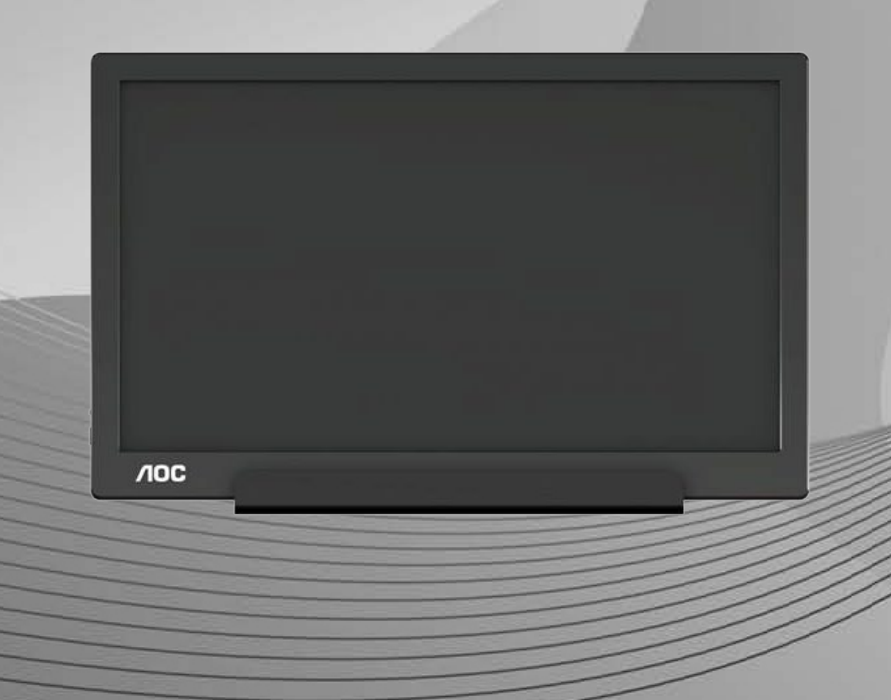

### www.aoc.com حقوق الطبع والنشر 2021 لشركة .AOCجمیع الحقوق محفوظة.

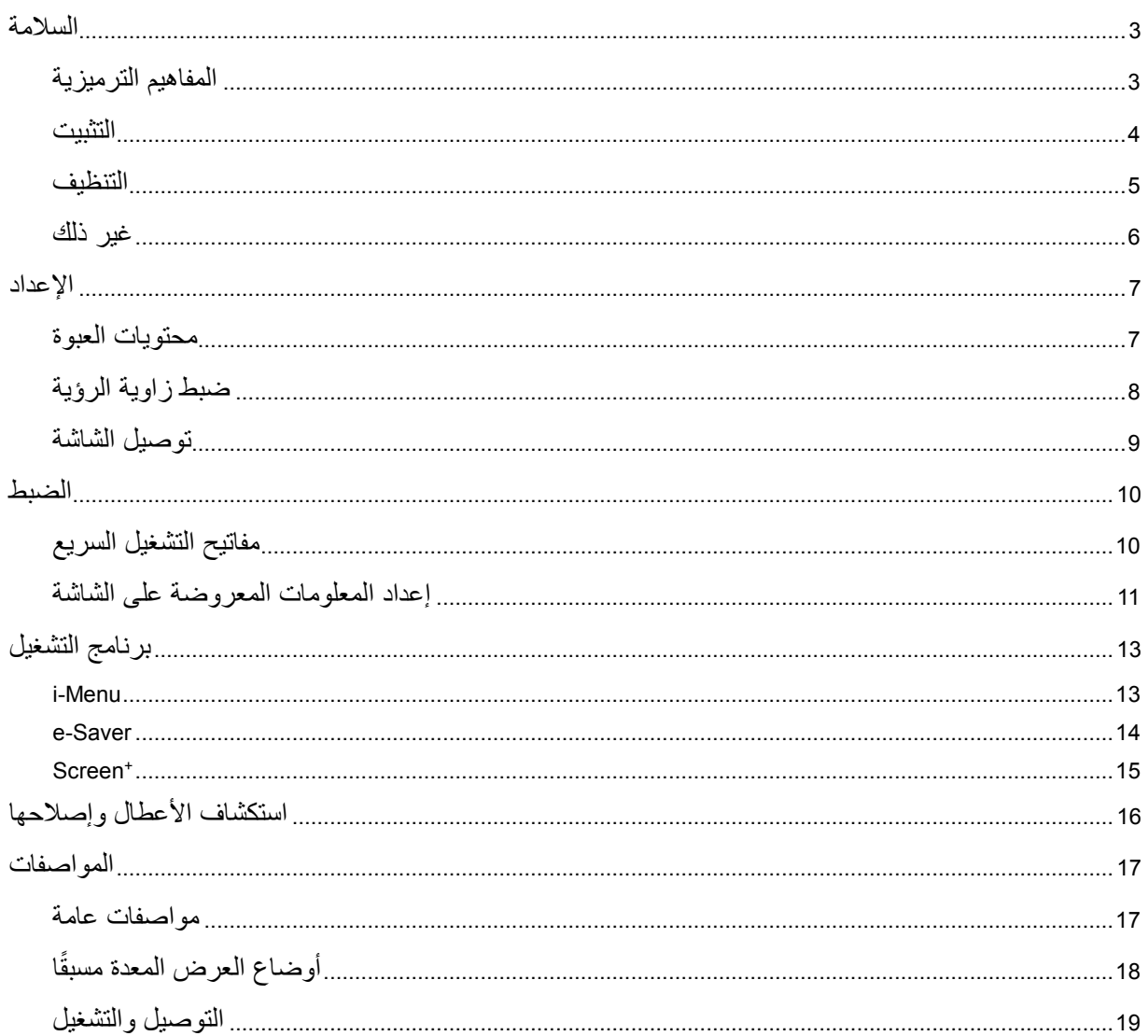

## <span id="page-2-0"></span>**السلامة**

## <span id="page-2-1"></span>**المفاھیم الترمیزیة**

توضح الأقسام الفرعیة التالیة المفاھیم الترمیزیة المستخدمة في ھذا الدلیل؛

الملاحظات والتنبیھات والتحذیرات

قد تكون قوالب النصوص الواردة في ھذا الدلیل مرفقة برموز ومكتوبة بخط عریض أو مائل. وھذه القوالب عبارة عن ملاحظات وتنبیھات وتحذیرات یتم استخدامھا على النحو التالي:

 $\mathbb{Z}$ 

ملاحظة: تشیر الملاحظة إلى معلومات مفیدة تساعدك على استخدام نظام الكمبیوتر على النحو الأمثل.

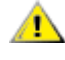

تنبیھ: یشیر التنبیھ إلى وجود أضرار محتملة قد تؤدي إلى تلف الجھاز أو فقدان البیانات كما یرشدك إلى كیفیة تجنب المشكلات المماثلة.

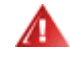

تحذیر: یشیر التحذیر إلى احتمال التعرض لإصابة جسدیة كما یرشدك إلى كیفیة تجنب وقوع ھذه المشكلة. قد تظھر بعض التحذیرات بتنسیقات بدیلة وقد لا تكون مرفقة برموز. وفي مثل ھذه الحالات، فإن العرض المحدد للتحذیر یكون مصرح بھ من السلطة التنظیمیة.

#### <span id="page-3-0"></span>**التثبیت**

∧

تجنب وضع الشاشة على منضدة متحركة أو على قاعدة أو حامل ثلاثي أو رف أو طاولة غیر ثابتة، فقد یتسبب سقوطھا في إصابة الشخص الذي یستخدمھا وإتلافھا. احرص على استخدام عربة أو حامل أو حامل ثلاثي أو كتیفة أو طاولة موصى بھا من الجھة المصنعة أو التي تم شراؤھا مع المنتج فقط. اتبع التعلیمات الواردة من الجھة المصنعة عند تثبیت المنتج واستخدم ملحقات التثبیت الموصى بھا من قبل الجھة المصنعة، كما ینبغي توخي الحذر والعنایة عند نقل المنتج ً والمنضدة المتحركة معا.

ولا تدفع بأي جسم داخل الفتحات الموجودة بالغلاف الخارجي للشاشة، فقد ینتج عن ذلك حدوث أعطال في أجزاء الدائرة الكھربائیة مما یؤدي إلى حدوث حریق أو صدمة كهربائیة. ولا تقم أبدًا بسكب سوائل على الشاشة.

تجنب وضع الجزء الأمامي من الشاشة على الأرض.

اترك مساحة خالیة حول الشاشة كما ھو موضح أدناه، إذ یؤدي عدم القیام بذلك إلى نقص دوران الھواء، ومن ثم ارتفاع درجة الحرارة مما قد یؤدي إلى نشوب حریق أو إلحاق الضرر بالشاشة.

مة اذإ بتاجرد 5- نه ربكاً تميوازبـ لفسلاً تشاشلا قلامإ مدع نه دكاتـ ،راطلإا نه تحوللا رشقة لثم لمتحم فىلة ب نجتل ن\مضلابً لاومشم ةشاشلا ف\$ت نوكیو نلف ،ت\جرد 5- غلمابلا لفسلأ ةلماملإا تمیواز سایقا ىصقلأا دحلا زواجة

راجع أدناه مسافات التھویة الموصى بھا حول الشاشة عند تركیبھا على الحامل:

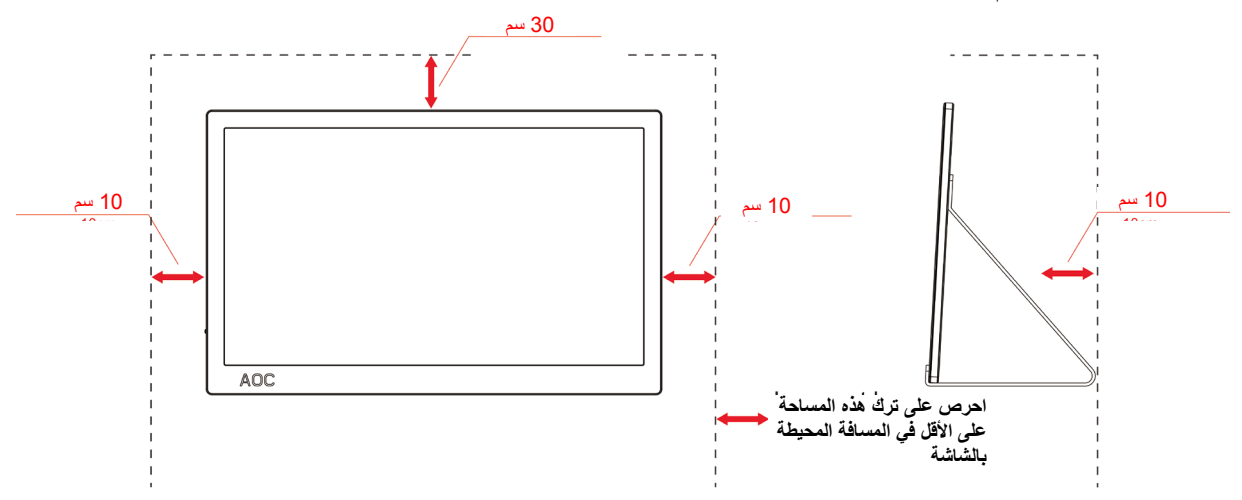

#### **تثبیت الشاشة باستخدام حامل**

### <span id="page-4-0"></span>**التنظیف**

نظِّف الغلاف الخارجي بانتظام باستخدام قطعة قماش. يمكنك استخدام منظف معتدل لمسح البقع بدلاً من المنظف القوي الذي قد يؤدي إلى كي الغلاف الخارجي للمنتج.

<mark>تأك</mark>د من عدم تسرب المنظف إلى المنتج عند التنظیف، ویجب كذلك ألا تكون قطعة قماش التنظیف خشنة حتى لا تؤدي إلى خدش سطح الشاشة.

یر<br>ایرجی فصل كبل الطاقة قبل تنظیف المنتج<sub>.</sub>

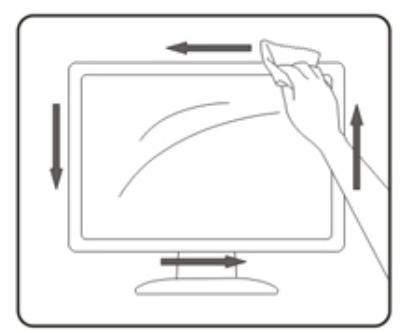

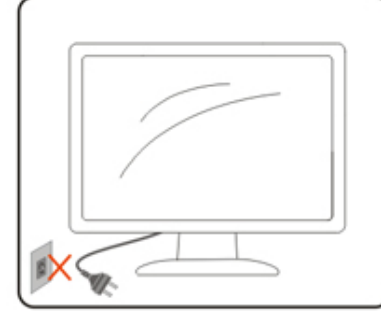

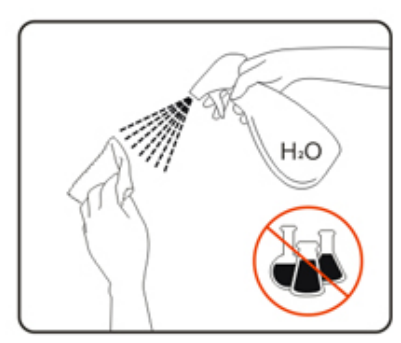

### <span id="page-5-0"></span>**غیر ذلك**

في حالة انبعاث رائحة غریبة أو صوت أو دخان من المنتج، فافصل قابس الطاقة على الفور واتصل بمركز الصیانة.

تأكد من عدم سد فتحات التھویة بمنضدة أو ستارة.

لا تعرض شاشة LCD لاھتزازات شدیدة أو صدمات قویة أثناء التشغیل.

تجنب الطرق على الشاشة أو إسقاطھا أثناء التشغیل أو النقل.

بالنسبة للشاشات ذات الأسطح اللامعة، ینبغي على المستخدم مراعاة مكان وضع الشاشة، حیث أن الأسطح اللامعة ینشأ عنھا حدوث انعكاسات مضایقة بسبب الإضاءة المحیطة والأسطح المضیئة.

<span id="page-6-1"></span><span id="page-6-0"></span>**الإعداد**

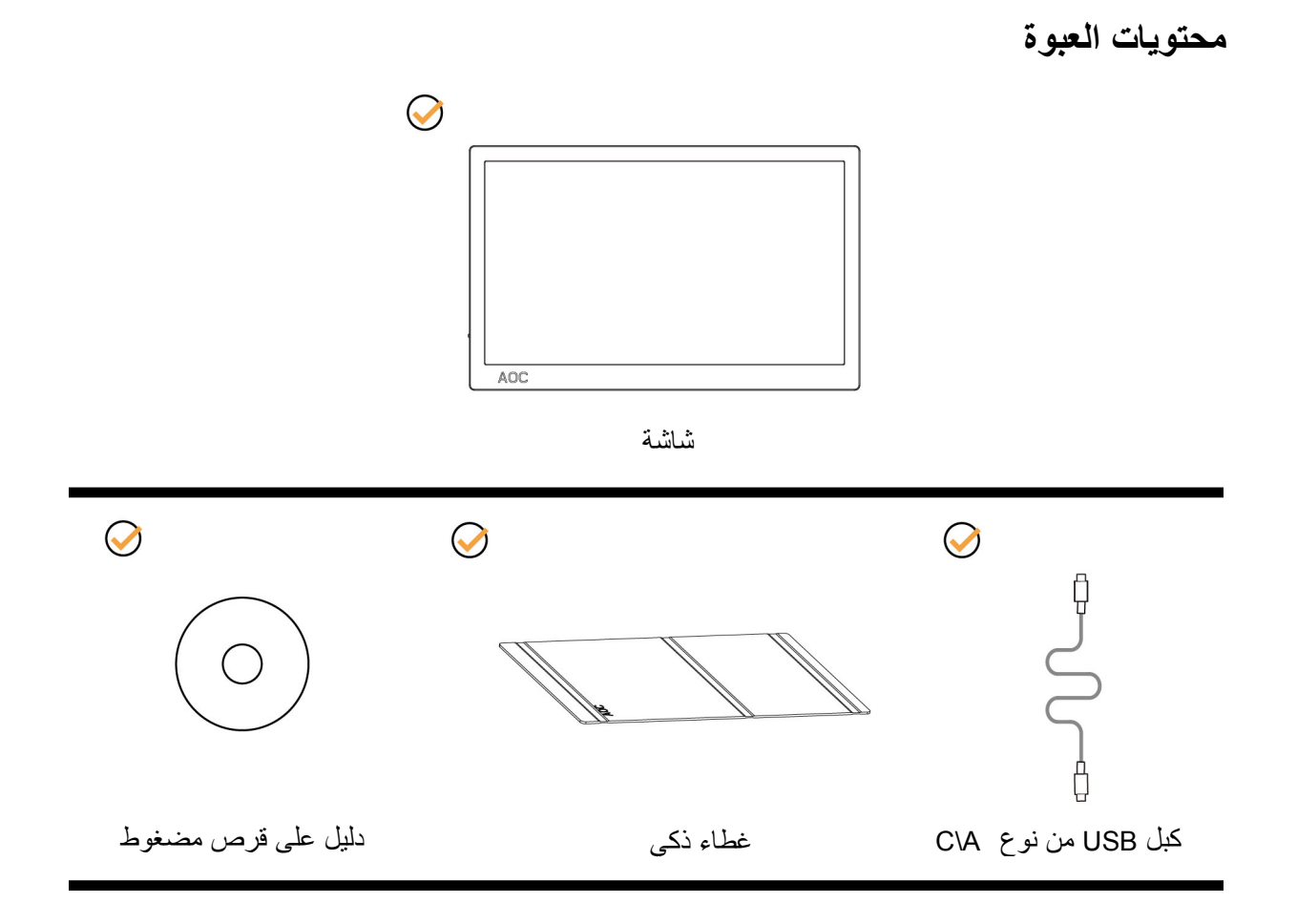

### <span id="page-7-0"></span>**ضبط زاویة الرؤیة**

لضمان الحصول على الرؤیة المثلى، یُوصى بالنظر إلى واجھة الشاشة بالكامل ثم ضبط الزاویة حسب تفضیلك. احمل الغطاء الذكي والشاشة بحیث لا تسقط الشاشة عند تغییر زاویتھا. یمكنك ضبط زاویة الشاشة من 5 إلى 25 درجة.

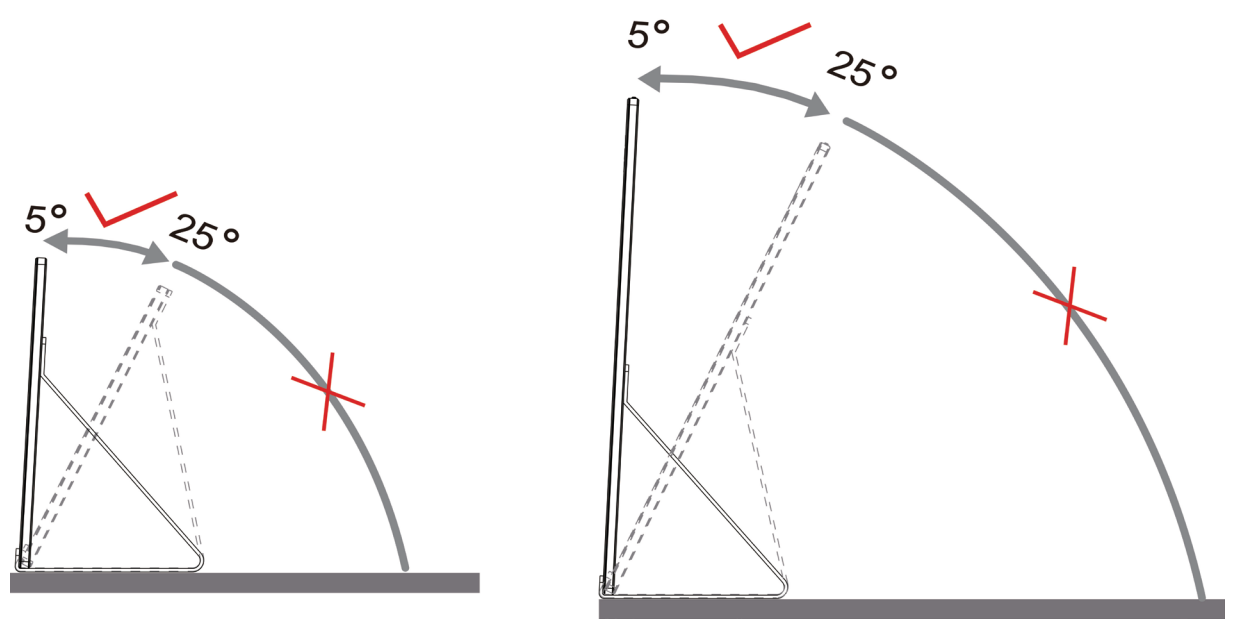

ملاحظة:

- .1 تجنب ضبط زاویة المشاھدة على أكثر من 5 إلى 25 درجة لتفادي حدوث تلف.
	- .2 احمل الغطاء الذكي والشاشة بحیث لا تسقط الشاشة عند تغییر زاویتھا.
- .3 لا تلمس شاشة LCD عند تغییر قیاس الزاویة، فقد یؤدي ذلك إلى إلحاق الضرر بالشاشة أو كسرھا.

تدعم شاشة P1601I من AOC وظیفة النقطة المحوریة التلقائیة للحفاظ على العرض عمودیا أثناء تبدیل الشاشة بین وضعي عمودي وأفقي. **مھم:** ثبِّت MENU-I) الإصدار 2.0 أو أعلى) من القرص المضغوط أو موقع ویب AOC.

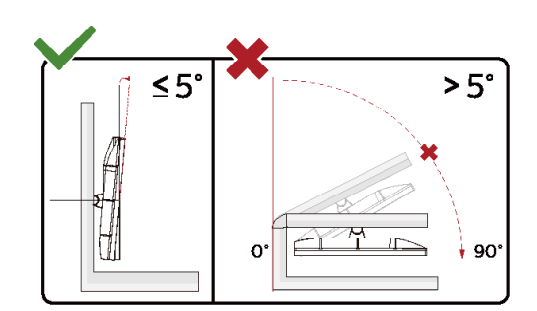

.ةیحیضوتلا موسرلا يف نیبملا نع ةشاشلا میمصت فلتخی دق \*

#### **ریذحت.**

- 1 لتجنب تلف محتمل في الشاشة مثل تقشر اللوحة، تأكد من عدم إمالة الشاشة لأسفل بزاویة أكبر من 5- درجات.
	- 2 ا تضغط على الشاشة أثناء ضبط زاویتھا. أمسكھا من الإطار فقط.

<span id="page-8-0"></span>**توصیل الشاشة**

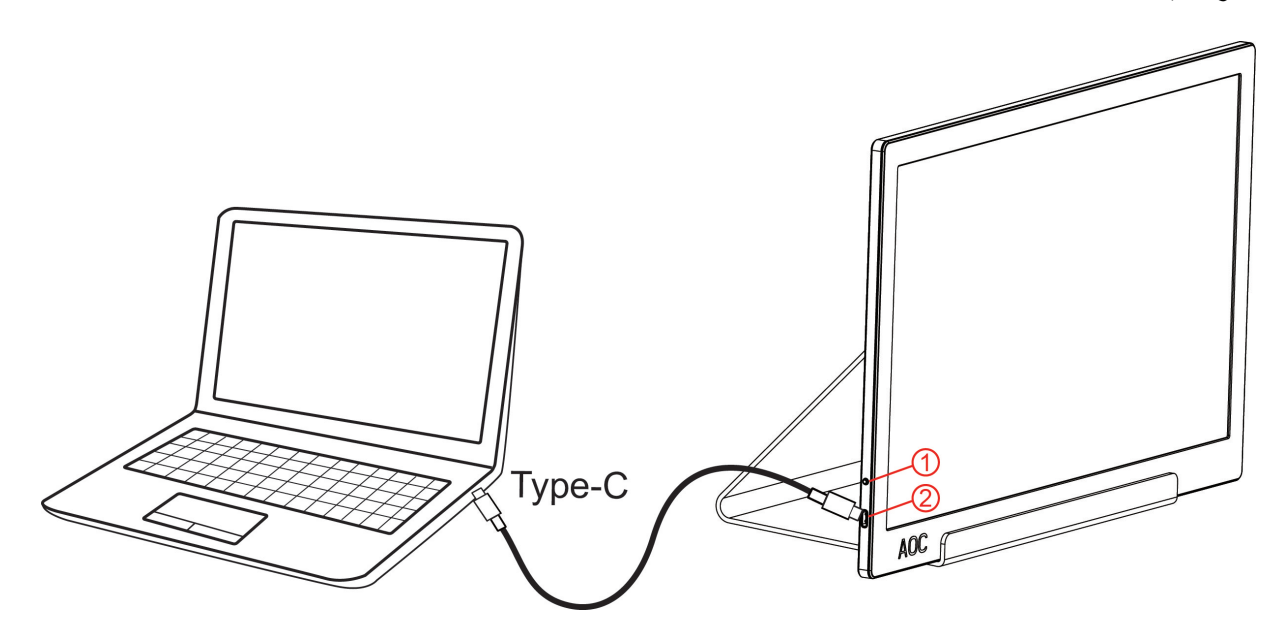

1 زر الطاقة

2 كبل USB من نوع A\C

ً لحمایة الجھاز، احرص دائما على إغلاق جھاز الكمبیوتر وشاشة LCD قبل التوصیل.

.1 قم بتوصیل أحد طرفي كبل USB بشاشة USB والطرف الآخر للكبل بالكمبیوتر.

.2 وسیقوم جھاز الكمبیوتر بالتعرف على شاشة USB ً تلقائیا.

في حالة ظھور صورة على الشاشة، تكون عملیة التركیب والتوصیل قد تمت بنجاح. ولكن في حالة عدم ظھور صورة، انظر حل المشكلات.

Use Type C to Type C cable, OSD show USB C Use Type C to Type A , OSD show Display link

<span id="page-9-0"></span>**الضبط**

<span id="page-9-1"></span>**مفاتیح التشغیل السریع**

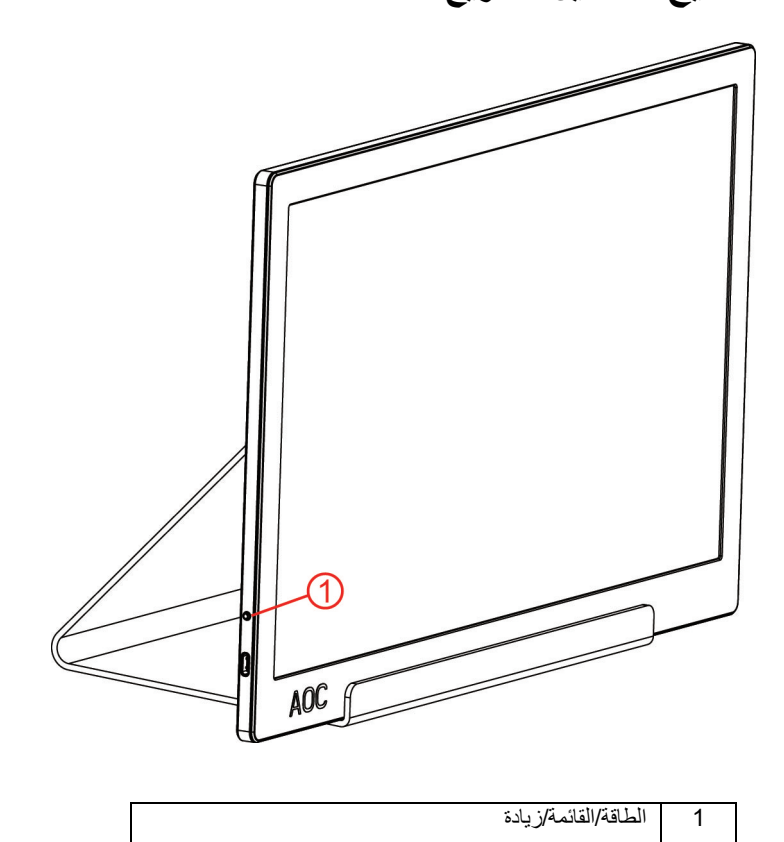

الطاقة/القائمة/زیادة

عندما تكون الشاشة في وضع إیقاف التشغیل، اضغط على الزر لتشغیلھا.

عندما تكون الشاشة في وضع التشغیل، اضغط على الزر لإظھار قائمة المعلومات المعروضة على الشاشة أو التنقل في الاتجاه الصحیح. عندما تكون الشاشة في وضع التشغيل، اضغط مع الاستمرار على الزر ً ل لمدة 3 ثوانٍ تقريبًا لإيقاف تشغيل الشاشة.

### <span id="page-10-0"></span>**إعداد المعلومات المعروضة على الشاشة**

**تعلیمات أساسیة وبسیطة عن مفاتیح التحكم.**

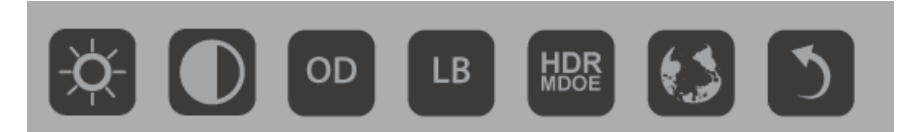

1) اضغط على المفتاح السفلي  $\bigcup$  لتنشيط نافذة قائمة المعلومات المعروضة على الشاشة.

2) یمكنك الآن تحدید أي من الوظائف بالنقر المتكرر السریع على المفتاح السفلي. وسینتقل المربع الأزرق ناحیة الیمین أثناء الضغط على المفتاح. ویمكنك تحریر الزر عندما يظلل المربع الأزرق الخيار الذي تريد تحديده. تجدر الإشارة إلى أن عملية تحديد الخيارات تتم دائمًا في دورة في اتجاه واحد ثم العودة إلى بداية القائمة. رسيبقى المربع الأزرق في الوظيفة المحددة لمدة 3 ثوانٍ، وسيومض رمز الوظيفة ثلاث مرات لتاكيد ظهور الخيار في المستوى الأول من قائمة المعلومات المعروضة على الشاشة وإمكانیة تنشیطھ.

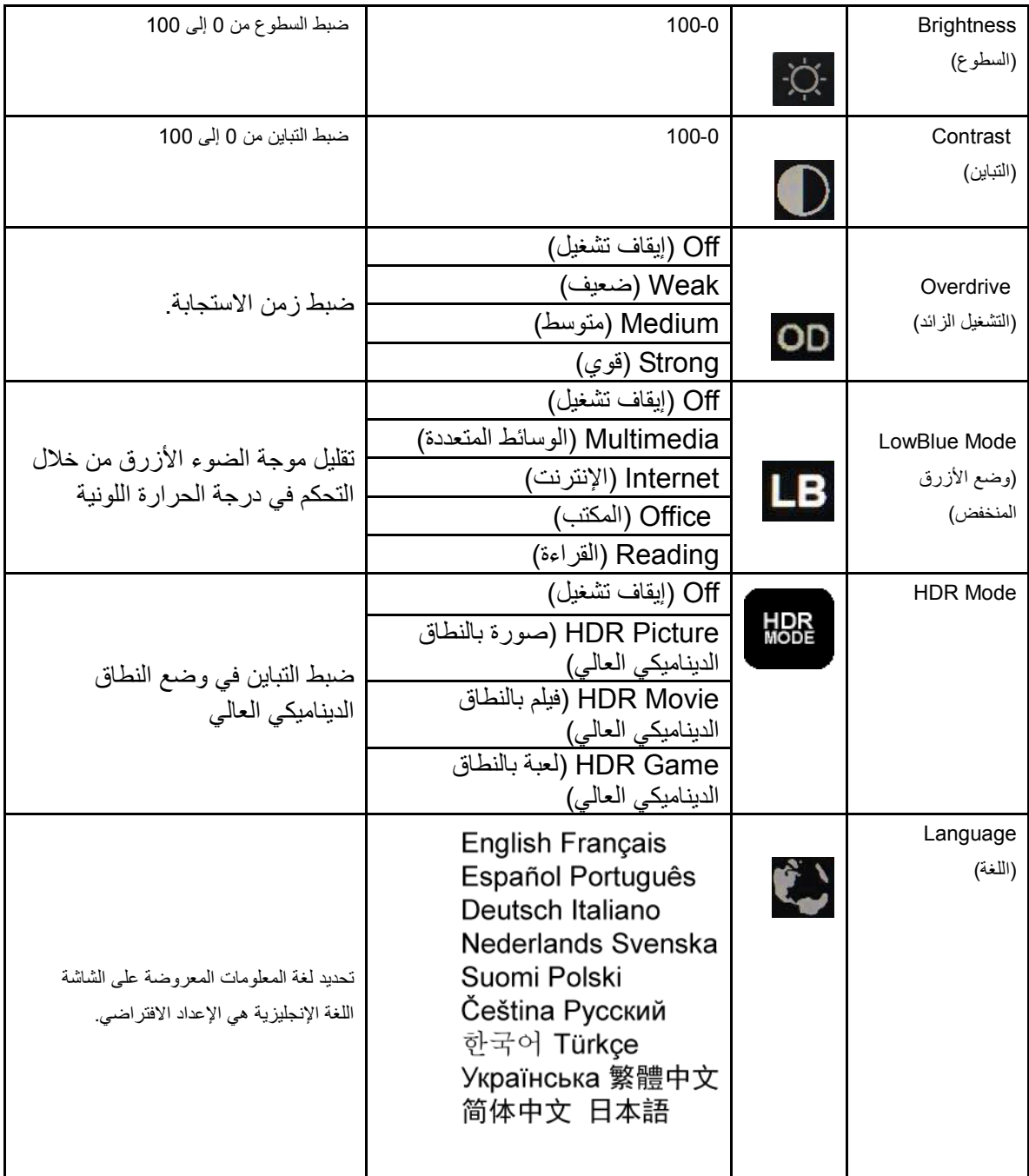

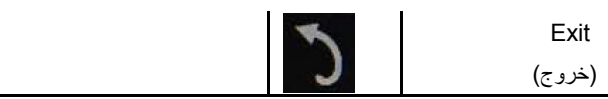

- 1 . ستختفي القائمة الرئيسية إذا لم يتم تنفيذ أي إجراء في غضون 3 ثوانٍ تقريبًا ـ
- 2 . ستختفي القائمة الفر عية إذا لم يتم تنفيذ أي إجراء في غضون 3 ثوانٍ تقريبًا.
- 3 . قبل الدخول في قائمة المعلومات المعروضة على الشاشة، سيتم إيقاف تشغيل الشاشة عند الضغط مع الاستمرار على المفتاح السفلي لأكثر من 3 ثوانٍ.

# <span id="page-12-0"></span>**برنامج التشغیل**

## <span id="page-12-1"></span>**i-Menu**

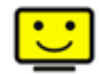

مرحبًا بكم في برنامج "i-Menu" من AOC يساعدك برنامج i-Menu على ضبط إعداد عرض الشاشة من خلال القوائم الظاهرة على الشاشة بدلاً من استخدام زر المعلومات المعروضة على الشاشة. لإتمام عملية التثبيت، برجى اتباع دليل التثبيت.(Some devices are not compatible

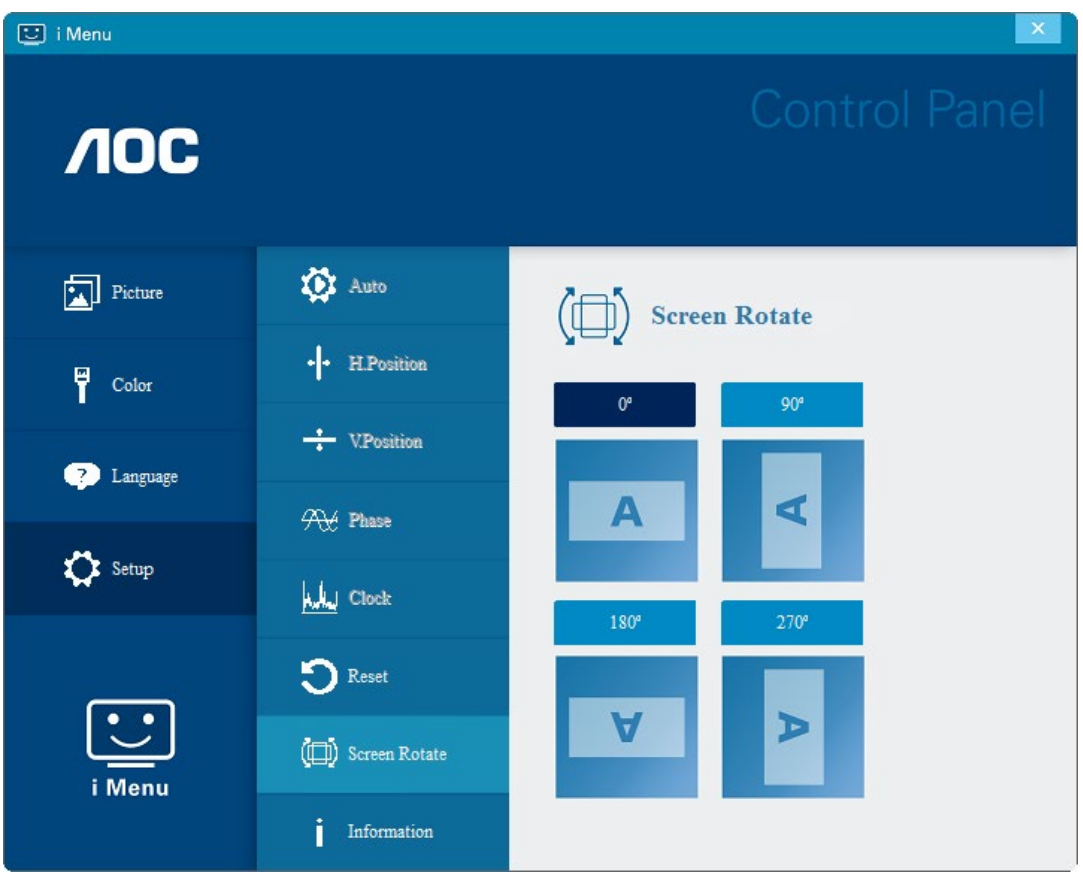

### <span id="page-13-0"></span>**e-Saver**

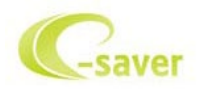

ً مرحبا بكم في برنامج Saver-e AOC للتحكم في عملیة تشغیل الشاشة. یتمیز برنامج Saver-e AOC بأنھ یدعم وظائف إیقاف التشغیل الذكي والتي تمكن الشاشة من التوقف عن التشغیل عندما تكون وحدة جھاز الكمبیوتر على أي وضع (On) تشغیل)، Off) إیقاف تشغیل)، Sleep) وضع السكون)، Screen Saver ً) شاشة مؤقتة))، علما بأن الوقت الفعلي لإیقاف التشغیل یعتمد على تفضیلاتك (انظر المثال الموضح أدناه). یرجى الضغط على "exe.setup/Saver-e/driver "لبدء تثبیت برنامج Saver-e واتبع معالج التثبیت لإتمام تثبیت البرنامج.

یمكن من تحت كل حالة من حالات جھاز الكمبیوتر الأربعة تحدید الوقت المناسب (بالدقائق) من القائمة المنسدلة لإیقاف التشغیل التلقائي. مثال على ذلك:

- 1( لن یتم إیقاف تشغیل الشاشة أثناء تشغیل جھاز الكمبیوتر.
- 2( ً یتم إیقاف تشغیل الشاشة تلقائیا خلال خمس دقائق بعدما یتم إیقاف تشغیل جھاز الكمبیوتر.
- 3( ً یتم إیقاف تشغیل الشاشة تلقائیا خلال عشر دقائق بعدما یتم ضبط جھاز الكمبیوتر على وضع سكون / استعداد.
	- 4( ً یتم إیقاف تشغیل الشاشة تلقائیا خلال 20 دقیقة بعدما تظھر الشاشة المؤقتة.

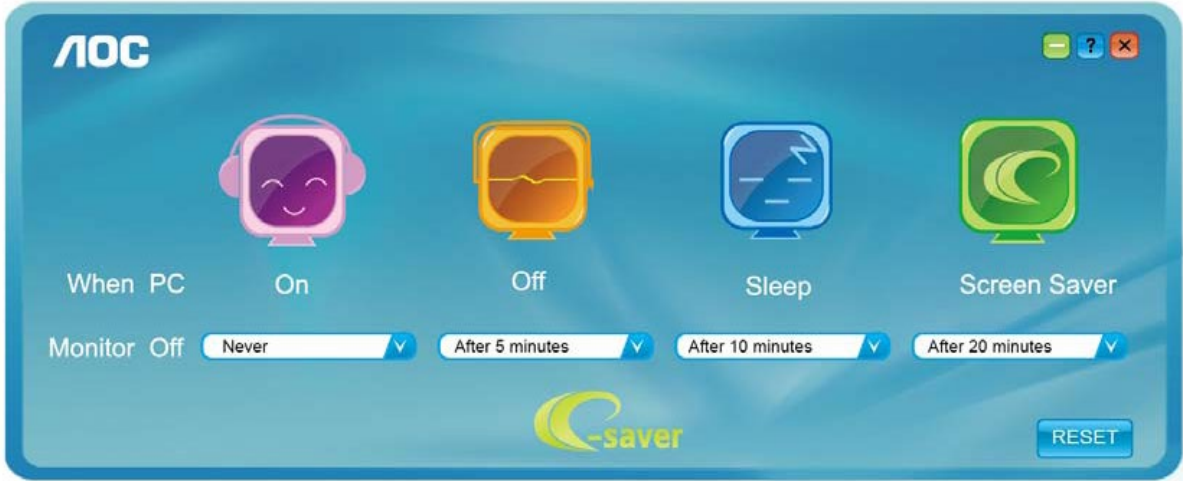

یمكنك النقر على "RESET) "إعادة تعیین) لضبط برنامج Saver-e على الإعدادات الافتراضیة كما ھو موضح أدناه.

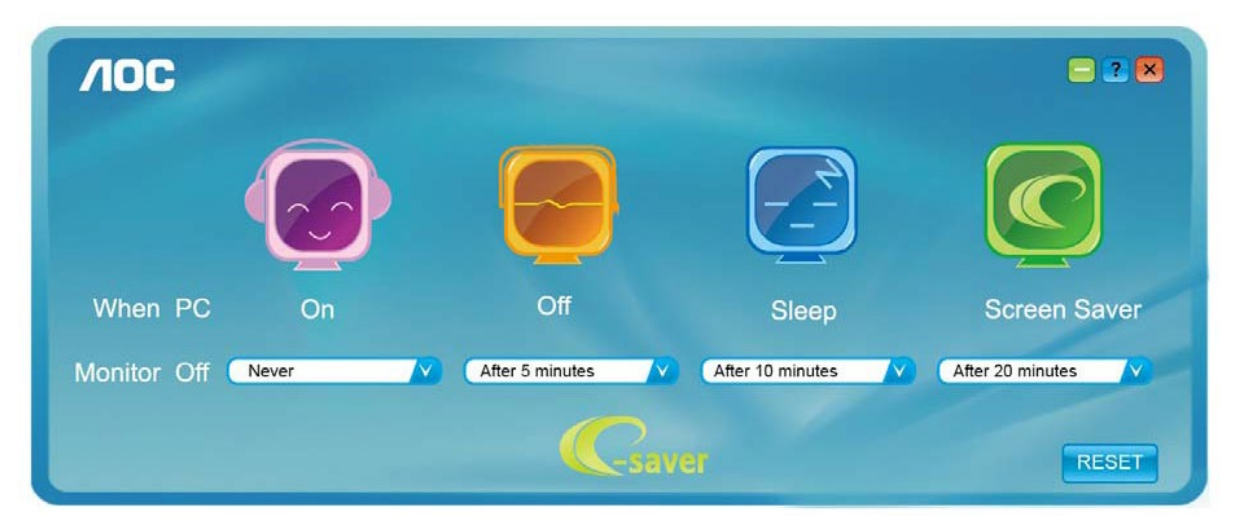

### <span id="page-14-0"></span>**Screen+**

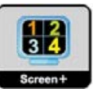

مرحبًا بكم في برنامج "Screen" من AOC. برنامج +Screen هو أداة لتقسيم سطح المكتب، إذ يقوم بتقسيم سطح المكتب إلى لوحات مختلفة، وكل لوحة تعرض نافذة مختلفة. كل ما تحتاجھ للوصول للنافذة ھو سحبھا إلى الواجھة المقابلة لھا. ولتسھیل مھمتك یقوم ھذا البرنامج بدعم شاشات عدة. یرجى اتباع برنامج التثبیت لتثبیت البرنامج.

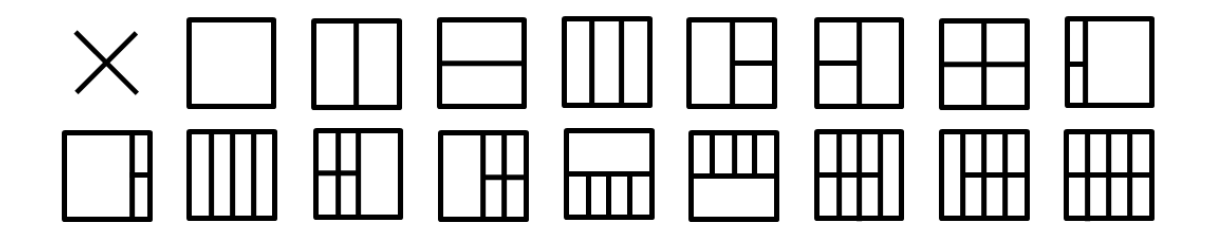

# <span id="page-15-0"></span>**استكشاف الأعطال وإصلاحھا**

یقدم ھذا القسم تلمیحات مھمة لحل المشاكل في حالة وقوعھا، كما یوضح كیفیة الاتصال بـ AOC عند مواجھة مشكلة ما یستعصى علیك حلھا. قبل الاتصال بمركز خدمة AOC ً ، یُرجى قراءة إرشادات استكشاف الأعطال وإصلاحھا الواردة في ھذا الدلیل وفي دلیل المستخدم الخاص بجھاز الكمبیوتر. قد ترغب أیضا في استشارة مسؤول النظام الخاص بك أو مسؤولي الدعم الفني في الشركة.

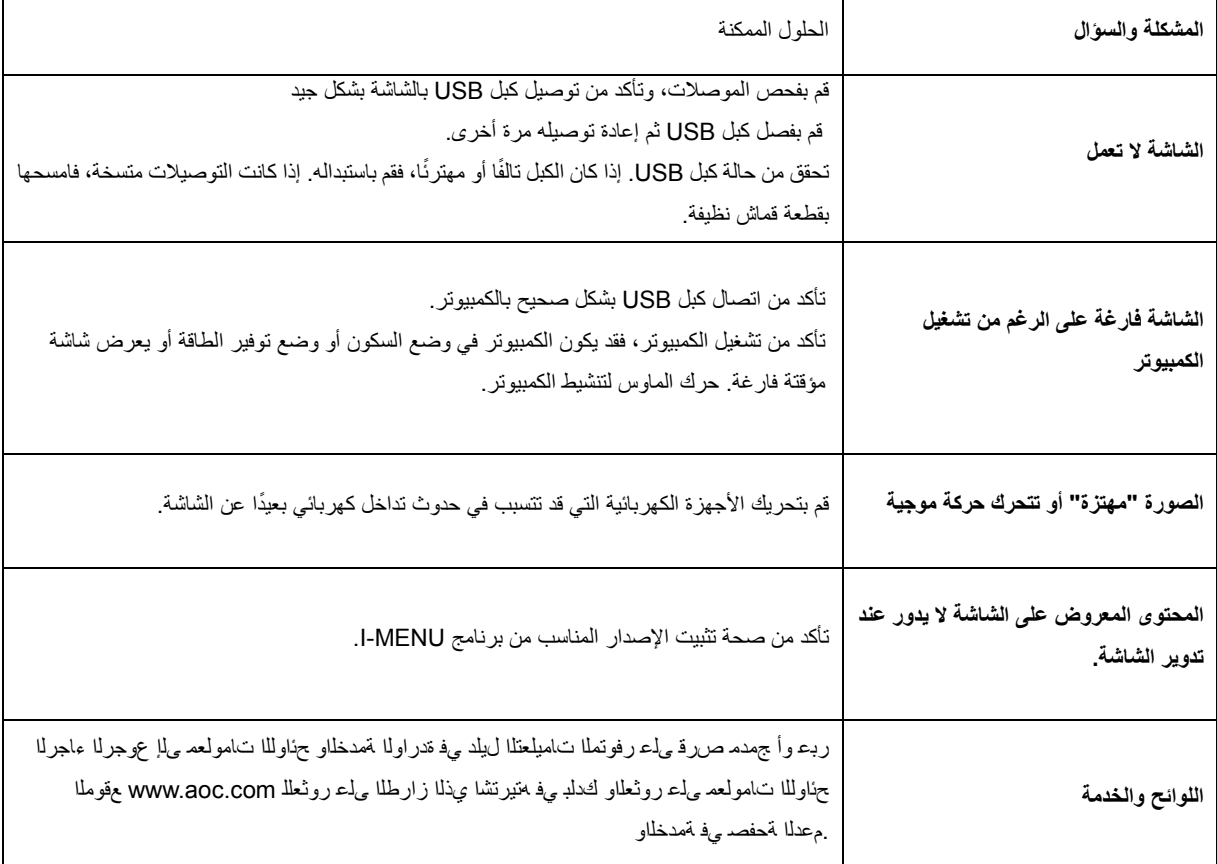

# <span id="page-16-0"></span>**المواصفات**

## <span id="page-16-1"></span>**مواصفات عامة**

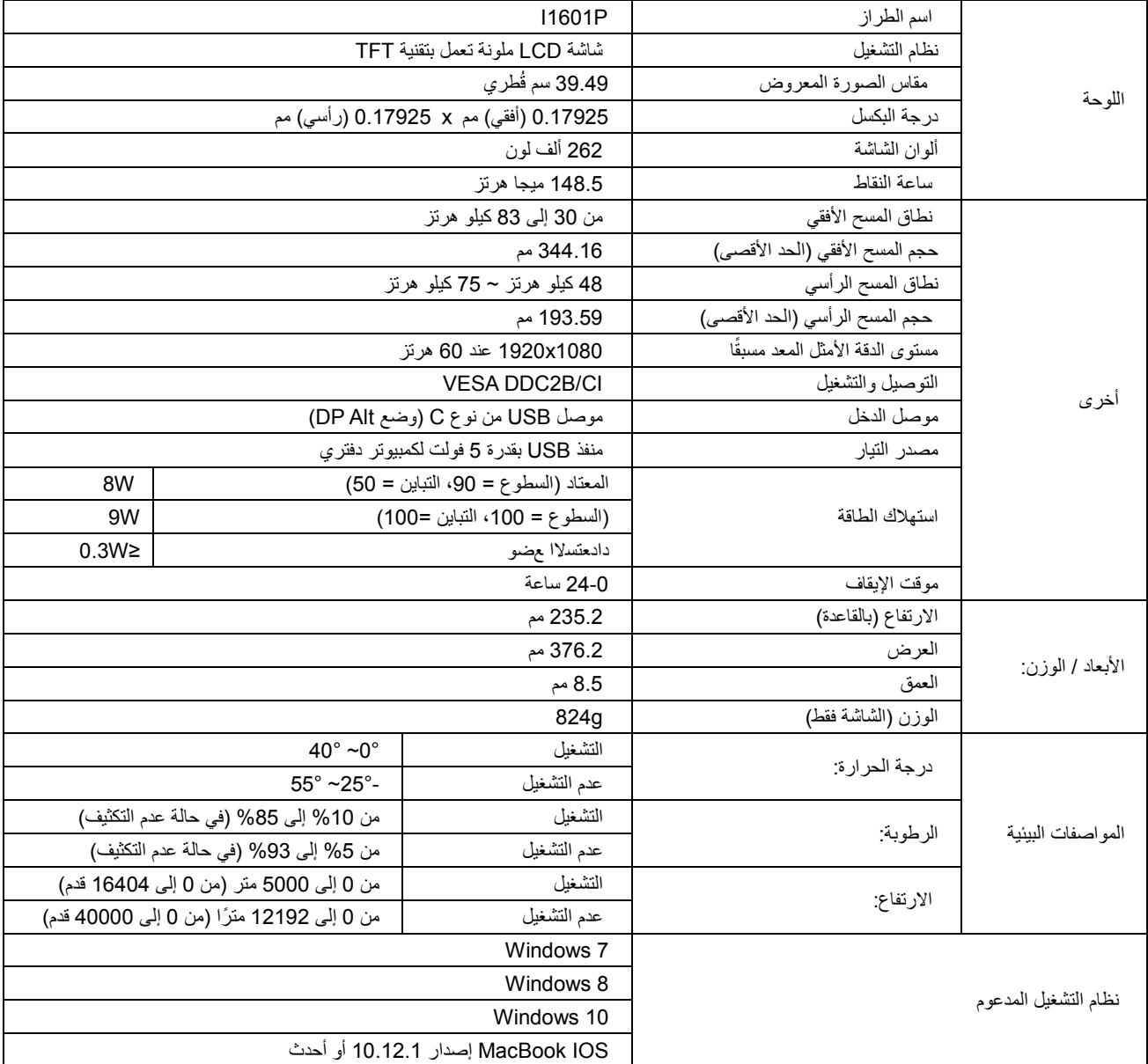

ُ ملحوظة: یستخدم الطراز P1601I كجھاز عرض فقط.

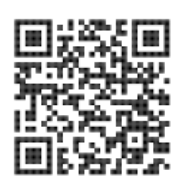

## <span id="page-17-0"></span>**ًا أوضاع العرض المعدة مسبق**

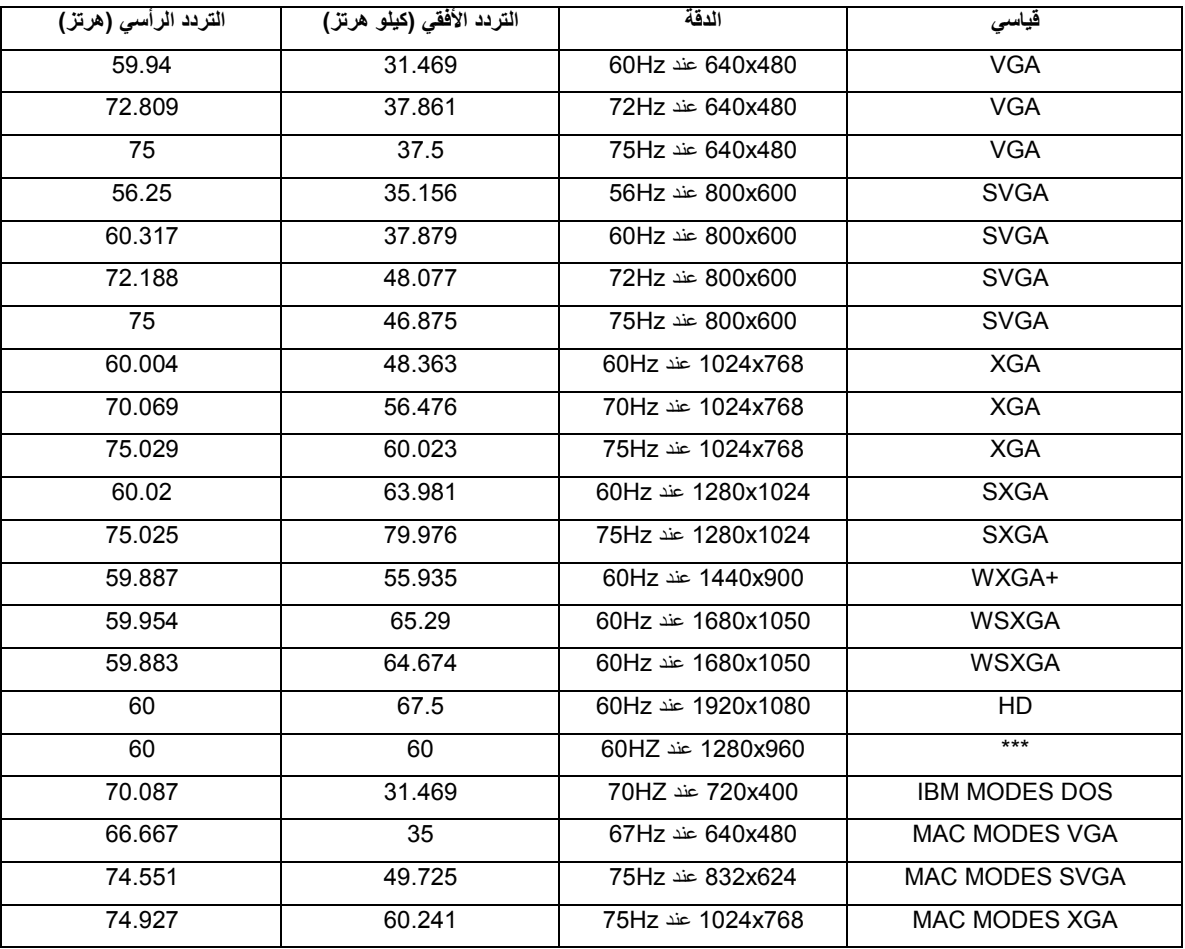

### <span id="page-18-0"></span>**التوصیل والتشغیل**

#### خاصیة **B2DDC** للتوصیل والتشغیل

تتمتع ھذه الشاشة بإمكانیات B2DDC VESA المتوافقة مع معیار DDC VESA. وتتیح ھذه الخاصیة للشاشة إمكانیة إبلاغ النظام المضیف بھویتھا كما أنھا توفر معلومات إضافیة عن إمكانیات العرض الخاصة بالشاشة، وذلك وفقًا لمستوى بروتوكول إظهار البیانات (DDC) المستخدم

وتعد B2DDC إحدى قنوات البیانات ثنائیة الاتجاه القائمة على بروتوكول C2I، یمكن للنظام المضیف من طلب معلومات عن البیانات التعریفیة الممتدة لشاشة العرض EDID الخاصة بقناة B2DDC.